# Rechargeable 5keys Wireless Mouse User Manual

#### Welcome

Thank you for selecting this product! Your RF wireless optical mouse uses a newly developed RF wireless technology 2.4GHz that replaces the traditional wired mouse. You can use your wireless optical mouse freely and improve your efficiency and enjoy your beautiful life from the high technology. The accessory laid charger frees you out of changing batteries frequently.

#### **Product Features**

- Radio frequency 2.4GHz, enjoy your freely wireless space
- It has 65000 ID code, there is no interference even many mice being used at the same time.
- 5Keys.Automatically save power sleeping functions, battery life be prolonged.
- Receiver and charger 2 in 1 let the batteries been charging up at any time.
- 5. Inner rechargeable function.

## Systems Compatibility

IBM PC and Win 95/98/Me/2000/XP,No need driver

## The Steps of Install Battery

1. Please prepare for two PCS new AAA alkaline batteries

- Press the button of the mouse upper cover and pull the battery cover rearward (Please see the reference picture)
- Please insert the batteries correctly according to the polarity marks of the battery grooves.

Pull the battery covers forward, when you hear "crack" sound, which shows the battery cover is locked successfully.

#### Receiver Installation

- If you use PS/2 connector, please use the USB to PS/2 adaptor and connect with the connector before your charger is working, the indication light is red, and when charging finished, the indication light turns green.
- In order not to waste the power of batteries unexpectedly, we advised you to put the mouse on the charger when you finished using it. But you should pay attention to the charging time.
- 3.This charger should be linked directly to electrical source of 5V with USB/PS2 connector, and it takes almost 5 hours to charge up.

#### Connect:

- 1. The mouse should be near with the receiver.
- 2, Pls push the receiver's ligher.
- Please push the ID button at the buttom of the mouse within 10 seconds.

Please note the rechargeable time will depends on the battery different.

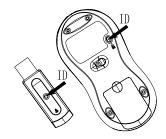

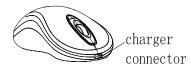

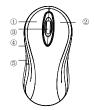

① Left key

2 right key

3middle key

4. Sautomatic keys

#### The drive install

Please take the drive and made it according to the following instructions.

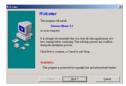

#### Please click "next"

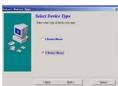

"next"

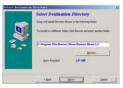

The styerm remind "input the address.

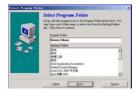

## Please click "next"

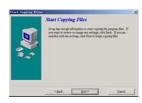

## "Next "and "copy"

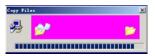

## restart computer

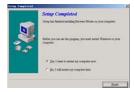

### Automatic Keys setup.

There will be shows a remaked \*\*when restarted.

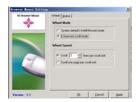

System default(Intelli-Mouse) mode

Enhanced scroll mode

Scroll \*\* lines per scroll unit

Scroll one page scroll unit please click and next.

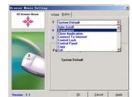

Auto scroll

Back space

Close Application

Connect To Internet

Control Lock

Control Panel

Сору

Cut

Delete

Double click

Down

Drag Lock

End

Enter

Esc

Explorer

F1~F10

Find computer

Find File

Home

Horizontal wheel

Internet Explorer Backward

Internet Explorer forward

Launch Default Browser

Launch Default E-mail

Left

Maximize Window

Middle Button

Minimize All Windows

Minimize windows

Page Down

Page Up

Paste

Redo

Right

Run

Shift Lock

Space

Start Menu

System Default

System Help

System Property

Tab

Undo

Undo Minimize All Windows

Universal Scroll

Universal Zoom

Up

Attention Please

- Please don't make the mouse far away from the receiver in order to work more smoothly.
- You'd better use the mouse on the white desk, in this way the batteries can be used in a longer time. Please remove the batteries if the mouse will not be used for a long time.
- .3. This mouse with saving power sleeping functions, please press any key or scroll the wheel to wake up the mouse when it is sleeping.
- 4. If you want to take off the mouse power, please continue to press the ID switch of the mouse bottom over 3 seconds. If you want to take on the power, please click the ID switch once again.

#### Caution

Any changes or modifications not expressly approved by the party responsible for compliance could void the user's authority to operate the equipment.

#### Note

FCC Statement: 1.This device complies with Part 15 of the FCC Rules. Operation is subject to the following two conditions:(1)This device may not cause harmful interference, and(2)This device must accept any interference received, including interference that may cause undesired operation. 2.Changes or modifications not expressly approved by the party responsible for compliance could void the user's authority to operate the equipment.

These limits are designed to provide reasonable protection against harmful interference in a residential installation. This equipment generates, uses and can radiate radio frequency energy and, if not installed and used in accordance with the instructions, may cause harmful interference to radio communications. However, there is no guarantee that interference will not occur in a particular installation. If this equipment does cause harmful interference to radio or television reception, which can be determined by turning the equipment off and on, the user is encouraged to try to correct the interference by one or more of the following measures:

- \* Reorient or relocate the receiving antenna.
- \* Increase the separation between the equipment and receiver.
- Connect the equipment into an outlet on a circuit different from that to which the receiver is connected.
- Consult the dealer or an experienced radio/TV technician for help.